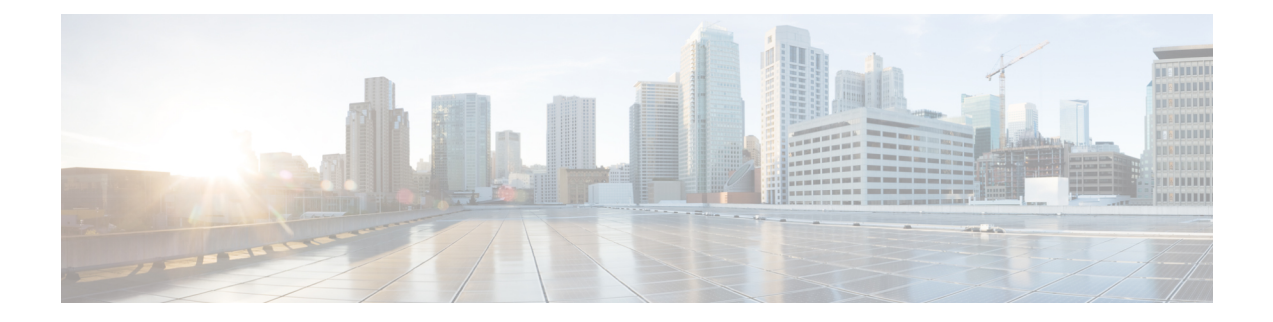

# **Copying SIP Headers**

This feature shows you how outgoing SIP headers can be manipulated using information from incoming and other outgoing SIP headers.

- Feature [Information](#page-0-0) for Copying with SIP Profiles, on page 1
- How to Copy SIP Header Fields to [Another,](#page-1-0) on page 2
- Example: Copying the To Header into the [SIP-Req-URI,](#page-4-0) on page 5

# <span id="page-0-0"></span>**Feature Information for Copying with SIP Profiles**

The following table provides release information about the feature or features described in this module. This table lists only the software release that introduced support for a given feature in a given software release train. Unless noted otherwise, subsequent releases of that software release train also support that feature.

Use Cisco Feature Navigator to find information about platform support and Cisco software image support. To access Cisco Feature Navigator, go to <https://cfnng.cisco.com/>. An account on Cisco.com is not required.

| <b>Feature Name</b>                                              | <b>Releases</b>                             | <b>Feature Information</b>                                                                                                    |
|------------------------------------------------------------------|---------------------------------------------|----------------------------------------------------------------------------------------------------|
| Support for conditional<br>header manipulation of<br>SIP headers | $15.1(3)$ T<br>Cisco IOS XE<br>Release 3.6S | This feature allows users to copy content from one header<br>to the another. This is done by copying the content of<br>messages into variables which can then be used to modify<br>other SIP headers.<br>This feature modifies the following commands: voice<br>class sip-profiles, response, request, voice-class sip<br>copy-list, sip-header |

**Table 1: Feature Information for Copying with SIP Profiles**

# <span id="page-1-0"></span>**How to Copy SIP Header Fields to Another**

### **Copying From an Incoming Header and Modifying an Outgoing Header**

To copy content from an incoming header that a device receives to an outgoing header, configure a SIP copylist for that header and apply it to an incoming dial peer. Configure a SIP profile to copy the incoming header to a user-defined variable and apply it to an outgoing header.

### **SUMMARY STEPS**

- **1. enable**
- **2. configure terminal**
- **3. voice class sip-copylist** *tag*
- **4.** Do one of the following:
	- **sip-header** *header-name*
	- **sip-header SIP-Req-URI**
- **5. exit**
- **6. dial-peer voice** *inbound-dial-peer-tag* **voip**
- **7. voice-class sip-copylist** *tag*
- **8. exit**
- **9. voice class sip-profiles** *profile-id*
- **10.** {**request** | **response**} *message* **peer-header sip** *header-to-copy* **copy** *header-value-to-match copy-variable*
- **11.** {**request** | **response**} *message* {**sip-header** | **sdp-header**} *header-to-modify* **modify** *header-value-to-match header-value-to-replace*
- **12. exit**
- **13. dial-peer voice** *outbound-dial-peer-tag* **voip**
- **14. voice-class sip-profiles** *profile-id*
- **15. exit**

### **DETAILED STEPS**

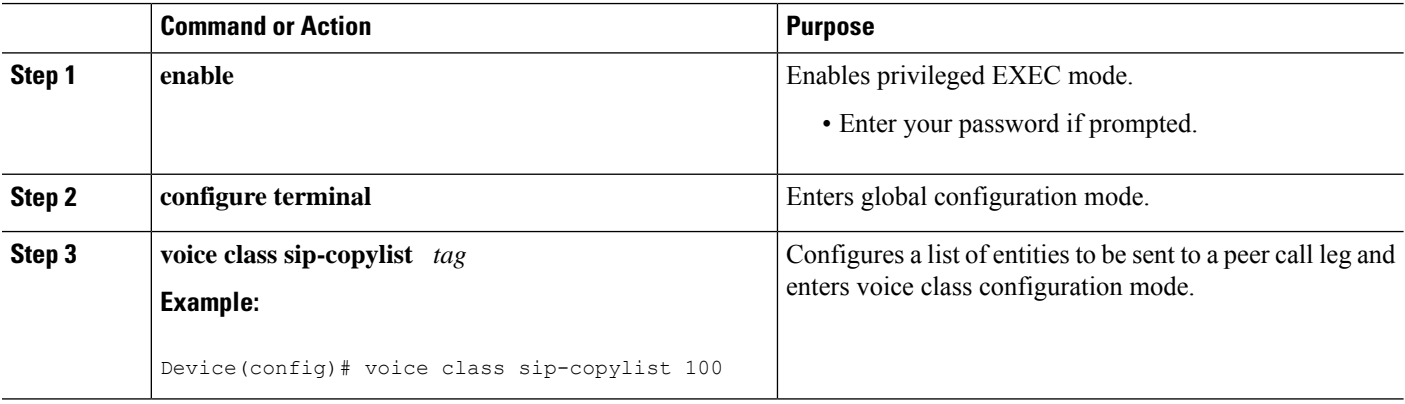

 $\mathbf l$ 

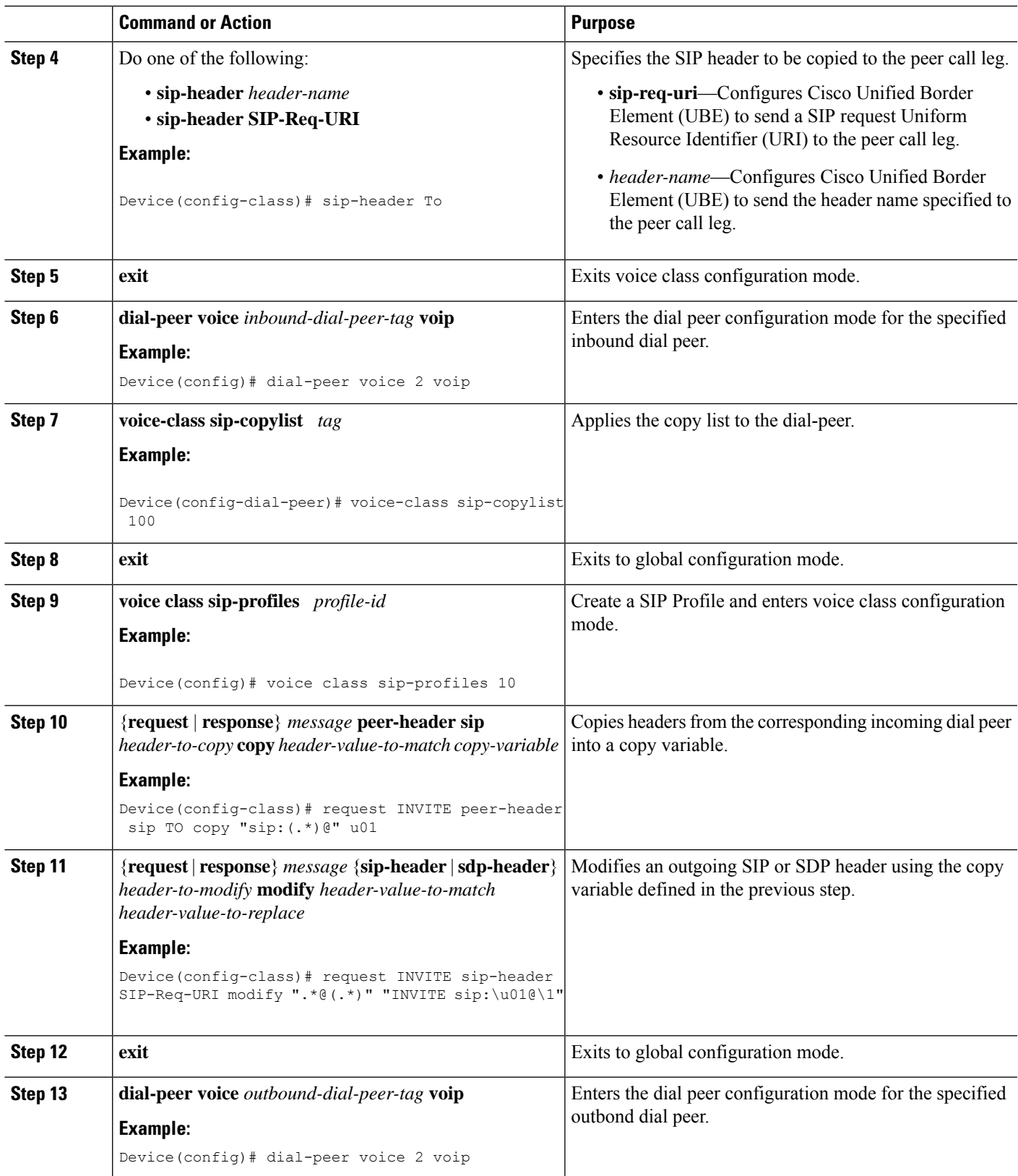

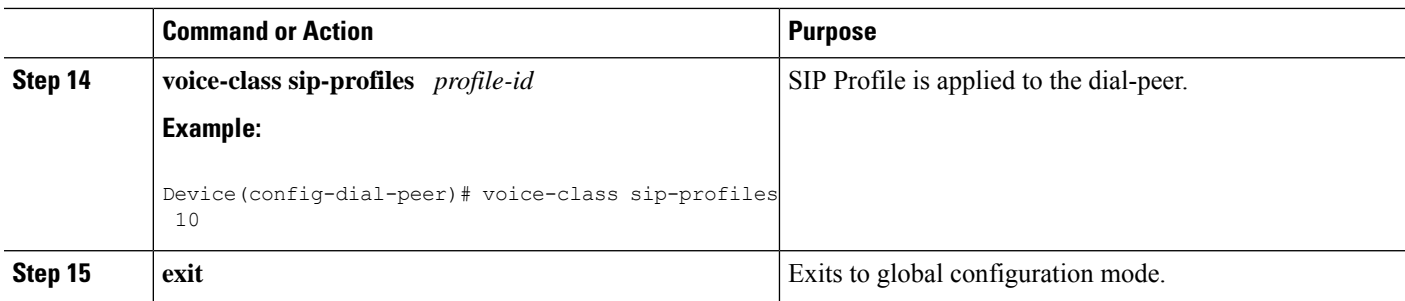

# **Copying From One Outgoing Header to Another**

### **SUMMARY STEPS**

- **1. enable**
- **2. configure terminal**
- **3. voice class sip-profiles** *profile-id*
- **4.** {**request** | **response**} *message* {**sip-header** | **sdp-header**} *header-to-copy* **copy** *header-value-to-match copy-variable*
- **5.** {**request** | **response**} *message* {**sip-header** |**sdp-header**} *header-to-modify* **modify** *header-value-to-match header-value-to-replace*
- **6. end**

### **DETAILED STEPS**

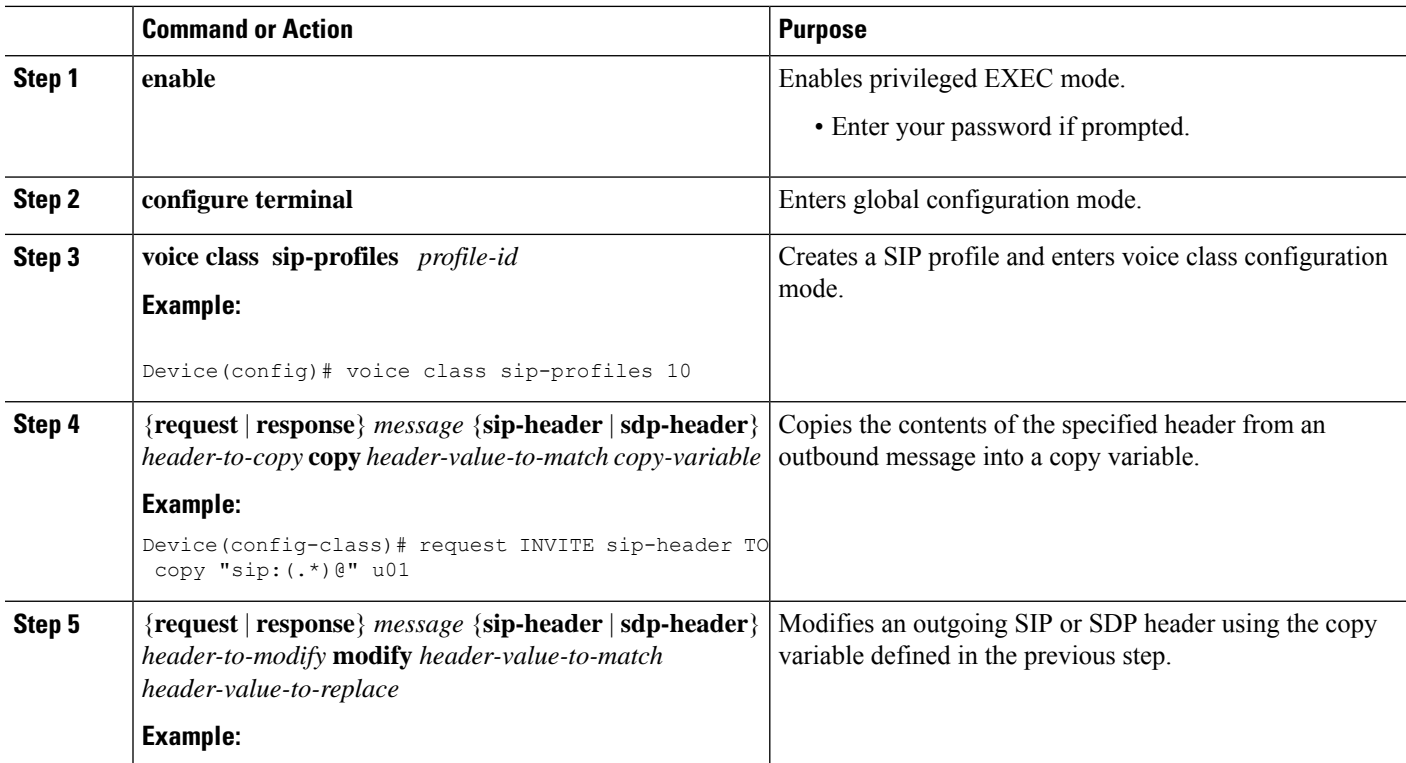

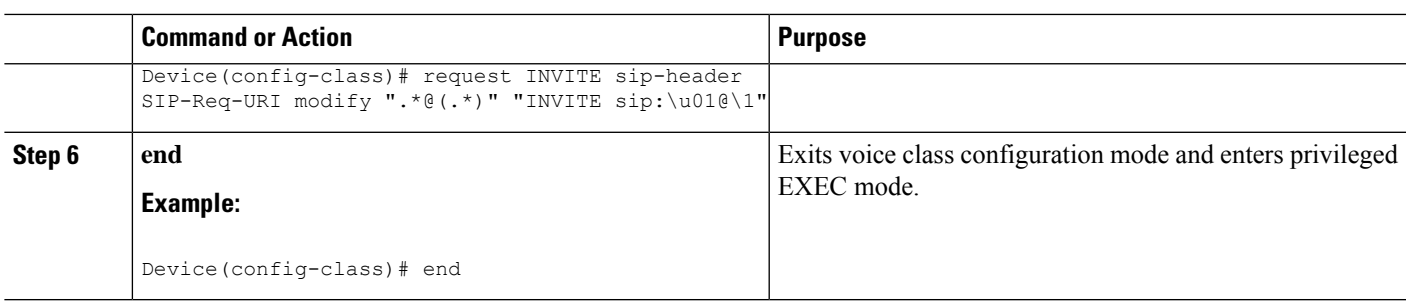

#### **What to do next**

Apply the SIP Profile to an outbound dial peer.

# <span id="page-4-0"></span>**Example: Copying the To Header into the SIP-Req-URI**

#### **Copying Contents from One Header to Another**

Given below is a scenario in an organization, where the provider has sent only a global reference number in the SIP-Req-URI header of the INVITE message, and has placed the actual phone destination number only in the To: SIP header. The CUCM typically routes on the SIP-Req-URI.

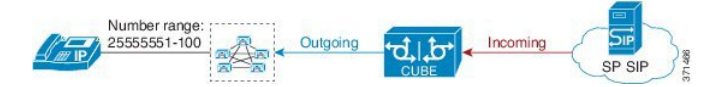

Given below is the original SIP message, where the INVITE has a non-routable value of 43565432A5. The actual phone destination number is 25555552 and is present in the To: SIP header.

#### **Figure 1: Incoming SIP Message**

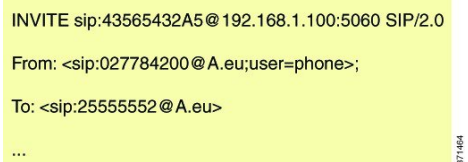

Given below is the SIP message that is required. Note that 43565432A5 has changed to 25555552 in the SIP INVITE.

#### **Figure 2: Modified SIP Message**

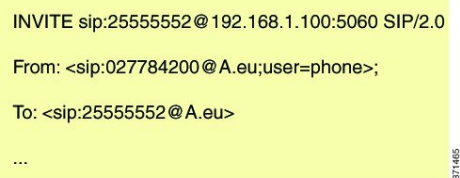

Because CUBE is a back-to-back user agent, the incoming dial peer is matched to the outgoing dial peer. The SIP Profile configured below copies the value from the incoming dial peer

**sip:\u01@\1″**

```
!Copy the To header from the incoming dial peer into variable u01
Device(config-class)# request INVITE peer-header sip TO copy "sip:(.*)@" u01
!Modify the outgoing SIP Invite with this variable.
Device(config-class)# request INVITE sip-header SIP-Req-URI modify ".*@(.*)" "INVITE
```
Apply the SIP profile to the incoming dial peer.

Device# **voice class sip-profiles 1**

```
Device(config)# dial-peer voice 99 voip
Device(config-dial-peer)# outgoing to CUCM
Device(config-dial-peer)# destination-pattern 02555555.
Device(config-dial-peer)# session protocol sipv2
Device(config-dial-peer)# session target ipv4:10.1.2.3
!Applying SIP profile to the dial peer
Device(config-dial-peer)# voice-class sip profiles 1
Device(config-dial-peer)# voice-class code 1
Device(config-dial-peer)# dtmf-relay rtp-nte
Device(config-dial-peer)# no vad
```
Additionally, if you would like to copy the To: Header from the inbound dial peer to the outbound dial peer, use a copy list.

```
!Create a copy List
Device(config)# voice class sip-copylist 1
Device(config-class)# sip-header TO
Device(config-class)# exit
!Apply the copy list to incoming dial peer.
Device(config)# dial-peer voice 1 voip
Device(config-dial-peer)# description incoming SIP Trunk
Device(config-dial-peer)# session protocol sipv2
Device(config-dial-peer)# session target sip-server
Device(config-dial-peer)# incoming uri to TRUNK
Device(config-dial-peer)# voice-class code 1
Device(config-dial-peer)# voice-class sip copy-list 1
```

```
Device(config)# voice class uri TRUNK sip
Device(config-class)# user-id 2555555.
Device(config-class)# end
```